# Diving Deep in the Domains, Running with AzTech

NASA 2023 Cost & Schedule Symposium

Crystal Bonds, PMP, CAPM

Schedule Analyst IV

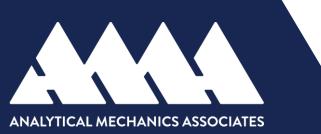

# **RunAzTech Demonstration**

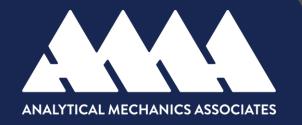

By Crystal Bonds

# **RunAzTech Installation Guidance**

- Prerequisites:
  - Windows 7 or later
  - Microsoft Project 2010 or later
  - Microsoft .NET Framework 4.5
  - Visual Studio Tools for Office 4.0 Runtime
  - Run!AzTech Ribbon License Key
- Full Blown MS Project Add-In
- Requires installation of EXE; comes packaged with an MPP file (Ribbon.mpp)
- Important! MPP must be kept open in the background while working on the IMS

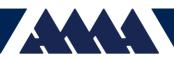

# **RunAzTech Installation Guidance**

#### Download

- Ensure Macros ability to run inside MS Project
  - Files > Options > Trust Center > Trust Center Settings > select either Disable all Macros w/notification or Enable All Macros
- Close Microsoft Project & uninstall any/all prior versions of Run!AzTech Ribbon from the Control Panel
- Navigate to the Run!AzTech Downloads & Documentation page
  - \*\*Note versions available: RunAzTech ClickOnce, RunAzTech Ribbon (64-bit), RunAzTech Ribbon (32-bit)

#### Install

- Ensure connection to the Internet before Installation
- Extract all files from the ZIP file
- Right-click on the EXE file (*setup.exe or Run!AzTech Ribbon x86/x64.exe*) and select Run As Administrator
- Run through the installer steps, Click Close/Finish

## **RunAzTech Installation Guidance**

#### Configure

- Open MS Project
  - Note: You may see the following prompt "Please open the file: Run!AzTech Ribbon.mpp", if so, click OK
  - Users should see a "Hooray!" notification

| Successfully Set MPP                                                  | × |
|-----------------------------------------------------------------------|---|
| Hooray! File path set to: C:\Users\Public\AzTech\RunAzTech Ribbon.mpp |   |
| ОК                                                                    |   |

• MS Project will automatically launch (open) the Ribbon.mpp, you may be prompted to enable macros, **Click Enable Macros** 

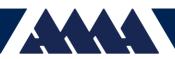

| -                        | 🗧 🗲 र 🥙 🔚 🖺 📋 🕫 RunAzTech Ribbon - Project Professional 🛛 Gant                                                                              | tt Chart Tools                    |               | Bonds, Crystal Y. (LARC-B602C)[TEAMS3] 🎇 — 🗇 🗙                                                                                                    |
|--------------------------|----------------------------------------------------------------------------------------------------|-----------------------------------|---------------|----------------------------------------------------------------------------------------------------|
| File                     | Task Resource Report Project View WBS Schedule Pro Help Run!AzTech Add-Ins Gantt                                                            | Chart Format Q Tell me what yo    | bu want to do | o x                                                                                                    |
| Gantt<br>Chart ~<br>View |                                                                                                    | auly Auto<br>scule Schedule Tasks |               | Information     Importantial     Prind →       Importantial     Importantial     Importantial       Importantial     Importantial     Importantial    < |
| × 🗸                      | Run!AzTech Template for MS Project 7.1.0.104 (9 Mar 2022)                                                                                   |                                   |               |                                                                                                    |
| 0                        | Name                                                                                                    | Add New Column                    |               | 12 2013 2014 2015 2016 2017<br>H2 H1 H2 H1 H2 H1 H2 H1 H2 H1 H2                                                                                                    |
|                          | Run!AzTech Template for MS Project 7.1.0.104 (9 Mar 2022)                                                                                   |                                   |               |                                                                                                    |
|                          | <pre> Run!AzTech Ribbon for MSP 2010+</pre>                                                                                                 |                                   |               |                                                                                                    |
|                          | © 1996-2021 AzTech International Inc.                                                                                                    |                                   |               |                                                                                                    |
|                          | http://www.GoAzTech.com                                                                                                    |                                   |               |                                                                                                    |
|                          | Info@goAzTech.com 949.249.9349                                                                                                    |                                   |               |                                                                                                    |
|                          | Hotline@goAzTech.com                                                                                                    |                                   |               |                                                                                                    |
|                          | Welcome!                                                                                                    |                                   |               |                                                                                                    |
|                          | When opening MS Project, the RunAzTech Ribbon.mpp (this file) opens automatically. Leave it open!<br>The functions will not run without it. |                                   |               |                                                                                                    |
|                          | Next, open an MPP of your choosing.                                                                                                    |                                   |               |                                                                                                    |
| 5                        | Following that, click on the "Run!AzTech" Ribbon tab, and click "Refresh". Do this every time you open<br>schedule.                         | a                                 |               | Ribbon                                                                                                    |
|                          | Great! You're good to go.                                                                                                    |                                   |               | Пірроп                                                                                                    |
| AZ                       | A New to Run!AzTech?                                                                                                    |                                   |               |                                                                                                    |
| 4                        | Take a deeper dive with our Quick Start, or click the"Learn" button on the far right of the RunIAzTech Ribbon tab.                          |                                   |               |                                                                                                    |
|                          | ▲ Popular functions:                                                                                                    |                                   |               |                                                                                                    |
|                          | Trace - Trace Predecessor / Successor logic on any Task, including Critical& Driving Paths.                                                 |                                   |               | Az lech                                                                                                    |
|                          | Stoplight Filters - Click Perform, Assess, or Build to see counts and filters for various metrics!                                          |                                   |               | INTERNATIONAL                                                                                                    |
|                          | Count - Select any column header and click 'Count' to get see how many tasks, summaries, and<br>starts are in your project!                 |                                   |               |                                                                                                    |
|                          | Expand All - Clears all filters to reveal all tasks.                                                                                        |                                   |               |                                                                                                    |
|                          | ₄ Disclaimer                                                                                                    |                                   |               |                                                                                                    |
|                          | Please use this Template per our documented instructions & always make frequent backups of your<br>Project file.                            |                                   |               |                                                                                                    |
|                          |                                                                                                    |                                   |               |                                                                                                    |

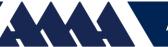

| <b>.</b> Eo                                                | ₽. Ç. ₽                                             |                 |         | ÷     | Wedd                                   | g - | • Projec                | t Profe                   | ional                       |   |       | Gantt Chart Tools  |                |                          |
|------------------------------------------------------------|-----------------------------------------------------|-----------------|---------|-------|----------------------------------------|-----|-------------------------|---------------------------|-----------------------------|---|-------|--------------------|----------------|--------------------------|
| File                                                       | Task Resource                                       | Report          | Project | View  | WBS Schedule                           | о   | Help                    | Run                       | AzTech                      | A | d-Ins | Gantt Chart Format | ı ي            | Tell me what you want to |
| <ul> <li>Split</li> <li>Details</li> <li>Toggle</li> </ul> | V: Gantt Chart ~<br>T: Entry ~<br>F: A_All_Active_T | -<br>asks ~ ~ ~ |         | ale ~ | eigen Bookmark<br>Son Back<br>Bond All | E   | 'iew ~<br>dit ~<br>VM ~ | ି <mark>ନ</mark><br>Magic | Health<br>Fitness<br>GASP \ | ~ |       |                    | → □<br>ace Sta | E Look Abood             |
|                                                            |                                                     | NAVIGAT         | E       |       |                                        |     | BUILE                   | >                         | ASSES                       | s |       | PERF               | FORM           |                          |
| × 🗸                                                        |                                                     |                 |         |       |                                        |     |                         |                           |                             |   |       |                    |                |                          |

- Navigate: assists with the ability to toggle between different panes: Views, Tables & Filters
- Build: provides users a consolidated design, quickly toggle between different Views, edit status, duration
- Assess: determines schedule Health (Focuses on foundational aspects of a healthy schedule) and Fitness (Features assess improvement areas within a healthy schedule), test schedule for alignment with (GASP) Generally Accepted Scheduling Principles
- Perform: tracks & helps improve schedule performance, include reports like the Stats report providing metrics, (OOS) Out of Sequence report, Trace allow users to filter a schedule through logic, Count provides valuable task info.

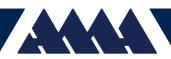

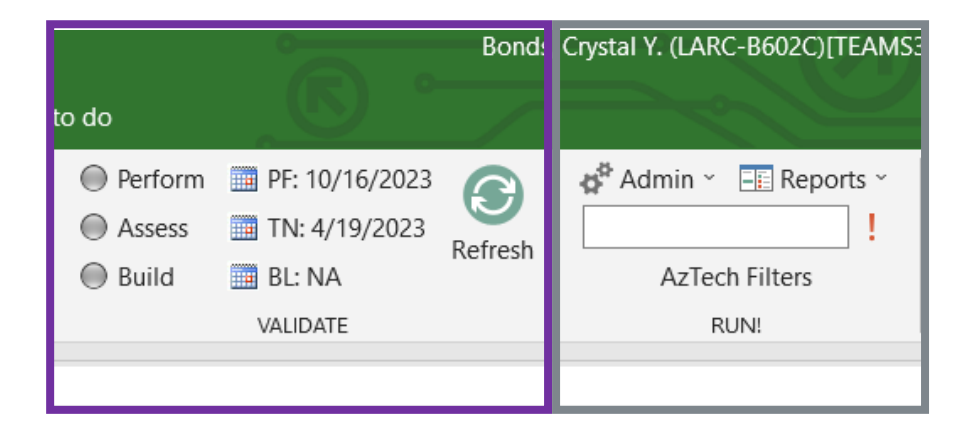

- Validate: provides a snapshot to help users measure Build, Assess & Perform quality using Stoplight functionality; glimpse into overall schedule validation & enables users to drill down into weak areas; quick snapshots of the Schedule Forecast End date, Status date and Baseline date, house the Refresh button
- Run!: home base for Admin settings, navigate to Reports and Export features

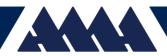

Status Project

|       | 5   | ) · C · B                   | t∎∎□ = Wedd                      | ing - Project Pro      | ofessional                        | Gantt Chart Tools       |                             | в              | onds, Crystal Y. (LA     | RC-B602C)[TEAMS3] | - 0         | ×        |
|-------|-----|-----------------------------|----------------------------------|------------------------|-----------------------------------|-------------------------|-----------------------------|----------------|--------------------------|-------------------|-------------|----------|
| File  | Tas | k Resource                  | Report Project View WBS Schedule | Pro Help F             | Run!AzTech Add-In:                | s Gantt Chart Format Q  | Tell me what vou want to do |                |                          |                   | Ō           | ×        |
| Subpr |     | 🕂 Get Add-ii<br>🔊 My Add-ir |                                  | Change<br>Working Time | Calculate Set<br>Project Baseline | Move<br>Y Project       |                             |                |                          |                   |             |          |
| Inse  | ert | Add-ins                     | Properties                       |                        | Schedule                          | Status                  | Proofing                    |                |                          |                   |             | ^        |
| × •   | 17  |                             |                                  |                        |                                   |                         |                             |                |                          |                   |             |          |
|       | 0   | Task<br>Mode 🔻              | Task Name                        | Duration 👻             | Baseline Start 🗸                  | Baseline Finish 🖌 Start | ✓ Finish ✓ Predecessors     | ✓ Successors ✓ | Apr 16, '23<br>S M T W T | Apr 23, '23       | Apr 30, '23 | -        |
|       | 1   | -,                          | ₄ Plan A Wedding                 | 129 days               | NA                                | NA Wed 4/19/2           | 3 Mon 10/16/23              |                |                          |                   |             |          |
|       | 2   |                             | Create a Budget Tracker          | 129 days               | NA                                | NA Wed 4/19/2           | 3 Mon 10/16/23              |                |                          |                   | -           |          |
|       | 3   |                             | Create a Must-Have List          | 129 days               | NA                                | NA Wed 4/19/2           | 3 Mon 10/16/23              |                |                          |                   |             |          |
|       | 4   | -5                          | Locate & Schedule Photographer   | 10 days                | NA                                | NA Wed 4/19/2           | 3 Tue 5/2/23                | 5,10           | _                        |                   | -           | <b>-</b> |
|       | 5   | -5                          | Locate Venue(s)                  | 30 days                | NA                                | NA Wed 5/3/23           | Tue 6/13/23 4               |                |                          |                   |             |          |
|       | 6   | -3                          | Locate Band                      | 30 days                | NA                                | NA Wed 4/19/2           | 3 Tue 5/30/23               | 7              |                          |                   | _           |          |
|       | 7   | -5                          | Secure Main Vendors              | 10 days                | NA                                | NA Wed 4/19/2           | 3 Mon 6/12/23 6             | 8              | <b>.</b>                 |                   |             |          |
|       | 8   | -5                          | Choose Dress                     | 90 days                | NA                                | NA Tue 6/13/23          | Mon 10/16/23 7              |                |                          |                   |             |          |
|       | 9   | -5                          | Order Marriage License           | 20 days                | NA                                | NA Wed 4/19/2           | 3 Tue 5/16/23               | 11             | _                        |                   | -           |          |
| 1     | 10  |                             |                                  | 50 days                | NA                                | NA Wed 5/17/2           | 3 Tue 7/25/23 4             |                |                          |                   |             |          |
|       | 1   |                             | Hire Wedding Coordinator         | 10 days                | NA                                | NA Wed 5/17/2           | 3 Tue 5/30/23 9             | 13             |                          |                   |             |          |
| Н I   | 12  |                             | Establish Wedding Party          | 20 days                | NA                                | NA Wed 6/28/2           | 3 Tue 7/25/23 14            |                |                          |                   |             |          |
| Ę     | 13  |                             | Send Save the Dates              | 10 days                | NA                                | NA Wed 5/31/2           | 3 Tue 6/13/23 11            | 15             |                          |                   |             |          |
|       | 4   |                             | Create a Countdown Timer         | 50 days                | NA                                | NA Wed 4/19/2           | 3 Tue 6/27/23               | 12             |                          |                   |             | —        |
| 1     | 15  |                             | Create Wedding Website           | 10 days                | NA                                | NA Wed 6/14/2           | 3 Tue 6/27/23 13            | 17 ~           |                          |                   |             |          |
| 1     | 16  |                             | Create Wedding Registry          | 10 days                | NA                                | NA Wed 4/19/2           | 3 Tue 5/2/23                |                | -                        |                   |             |          |
| 1     | 17  | -,                          | Plan Honeymoon                   | 1 day                  | NA                                | NA Wed 6/28/2           | 3 Wed 6/28/23 15            |                |                          |                   |             |          |

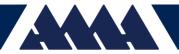

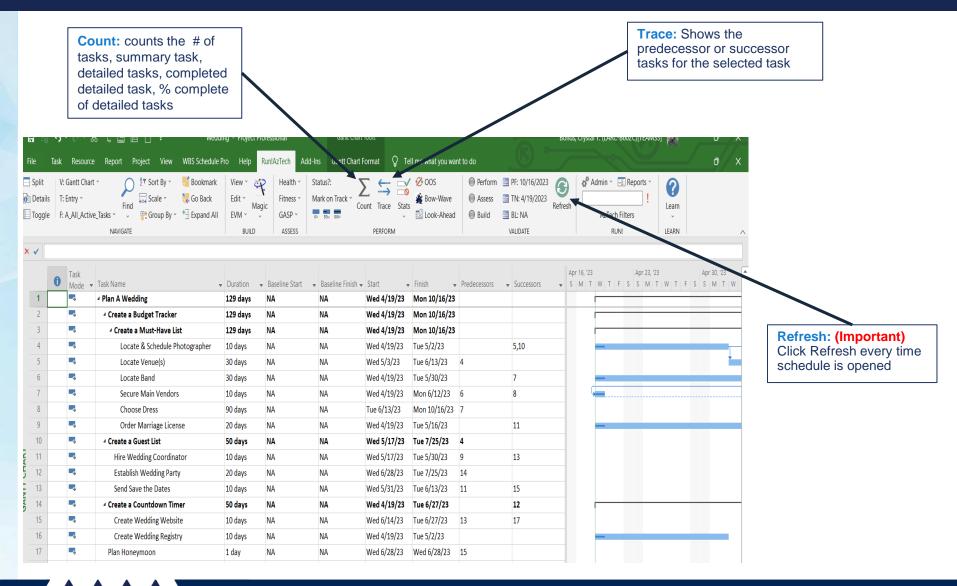

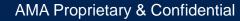

# Ribbon Overview - Trace

| Split<br>Details                                                | V: Gantt Chart<br>T: Entry ~<br>F: All Tasks ~ | Find Scale ~                                                                                                    | ₩ Bookmark<br>₩ Go Back<br>+ Expand All | View * 😤<br>Edit * Magic<br>EVM * *                              | Fitness ~ I                                                                                                    | 0× 50× 100×                                              | Trace Stats                                                     | <ul> <li>✓ OOS</li> <li>▲ Bow-Wave</li> <li>▲ Look-Ahead</li> </ul> | 😑 Build 🛄                | PF: 10/2/2023<br>TN: 4/19/2023<br>BL: 4/24/2023<br>VALIDATE | Admin ~ E Reports                                                                                                    | s *<br>! Learn<br>LEARN                                                                                                    |
|-----------------------------------------------------------------|------------------------------------------------|----------------------------------------------------------------------------------------------------|-----------------------------------------|------------------------------------------------------------------|----------------------------------------------------------------------------------------------------|----------------------------------------------------------|-----------------------------------------------------------------|---------------------------------------------------------------------|--------------------------|-------------------------------------------------------------|----------------------------------------------------------------------------------------------------|----------------------------------------------------------------------------------------------------|
| 1 2                                                             | -,                                             | Task Name<br>Plan A Wedding<br>Create a Budget Tra                                                                          |                                         | <ul> <li>Duration</li> <li>119 days</li> <li>119 days</li> </ul> | • Baseline St<br>Wed 4/19/<br>Wed 4/19/                                                                                                    | '23         Thu 3/28/24           '23         Thu 1/4/24 | <ul> <li>Start</li> <li>Wed 4/19/</li> <li>Wed 4/19/</li> </ul> | 23 Mon 10/2/2                                                       | 3                        | rs 👻 Successors                                             | <ul> <li>▲ Apr 16, '23</li> <li>▼ S M T W T F !</li> </ul>                                                                                               | Apr 23, '23 Apr 30, '23 S S M T W T F S S M T W                                                                                                    |
| 3                                                               |                                                | Create a Must-Ha<br>Locate & Sched                                                                                          | <b>ave List</b><br>dule Photographer    | 119 days<br>10 days                                              | Wed 4/19/<br>Wed 4/19/                                                                                                    |                                                          | Wed 4/19/<br>Wed 4/19/                                          |                                                                     | 3                        | 5                                                           |                                                                                                    |                                                                                                    |
| 5                                                               | -                                              | Locate Venue(s                                                                                                    | s)                                      | 30 days                                                          | Wed 5/3/2                                                                                                    | 3 Tue 6/13/23                                            | Wed 5/3/2                                                       | 3 Tue 6/13/23                                                       | 4                        | 6                                                           |                                                                                                    |                                                                                                    |
| 6                                                               | AzTech Trace                                   | Locate Band                                                                                                    |                                         | 30 days                                                          | Wed 4/19/                                                                                                    | 23 Mon 7/24/23                                           | Wed 4/19/<br>× /19/                                             |                                                                     | 3 5                      | 8                                                           |                                                                                                    |                                                                                                    |
| 7<br>8<br>9<br>10<br>11<br>12<br>13<br>14<br>15<br>16<br>17<br> | cocato bana                                    |                                                                                                    |                                         |                                                                  | e Venue(s) Constraint Type: ASAP Constraint Date: NA Deadline Date: NA Baseline Finish: 13-JUN-2023 Current Finish Date: 13-JUN-2023 Early Finish Date: 13-JUN-2023 Late Finish Date: 13-JUN-2023 |                                                          |                                                                 |                                                                     |                          | 8<br>9<br>13<br>16<br>15<br>17,12<br>17                     |                                                                                                    |                                                                                                    |
|                                                                 | ☐ Check f                                      | completed tasks in Trace<br>or LOE [L], Planning Pack<br>disting (Flag 19= True) [K]<br>aths by Total Float [P]<br>nish [F] | ages, & Milestones                      | Total                                                            | ı Variance:<br>Slack (Float):                                                                                                    | On Schedule<br>0 Days Critical (Zero)                    | 4<br>5                                                          | Task<br>Mode • Task Name<br>Locate & Sched<br>Locate Venue(s        | ule Photographer 10 days | Wed 4/19/23 Tue 5/2/23                                      | Start         Finish         Predecessors           Wed 4/19/23         Tue 5/2/23         Wed 5/3/23           Wed 5/3/23         Tue 6/13/23         4 | • Successors         • Apr 16, 123         Apr 23, 123         Apr 30, 123           • S         • T F S S M T W T F S S M T W T F S S M T         • T F S S M T         • T F S S M T           6         • • • • • • • • • • • • • • • • • • • |

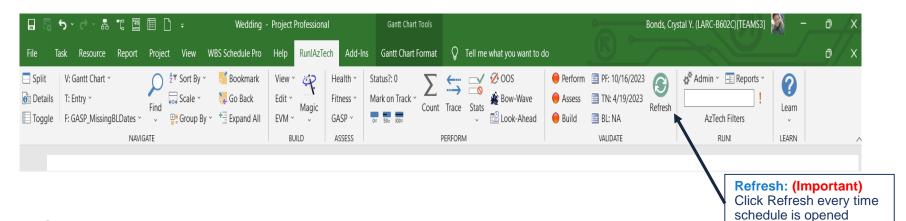

- Click the Refresh Button every time the schedule file is opened
- Run every time there is a date change or a status date change is mandatory

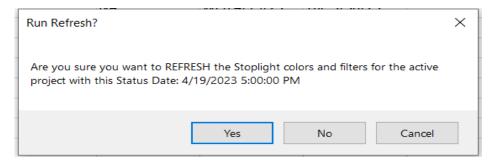

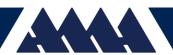

| 🛃 Stoplight  | t - Perforr    | n                  |                       |        |         |                                                                                                    | -            |    | ×   |
|--------------|----------------|--------------------|-----------------------|--------|---------|----------------------------------------------------------------------------------------------------|--------------|----|-----|
| Overview     |                |                    |                       |        |         |                                                                                                    |              |    |     |
| Run Date     | e/Time:        | 19-Apr-2023 9:01   | PM                    |        |         |                                                                                                    |              |    |     |
| Project N    |                | Wedding            |                       |        |         |                                                                                                    |              |    |     |
|              |                | -                  |                       |        |         |                                                                                                    |              |    |     |
| Project P    |                | C:\Users\cbonds\   |                       |        |         |                                                                                                    |              |    |     |
| Status Da    | ate:           | 19-Apr-2023 5:00   | PM                    |        |         |                                                                                                    |              |    |     |
| Detailed     | Tasks:         | 12                 | Detailed Tasks / Mile | stones |         |                                                                                                    |              |    |     |
| Summary      | v Tasks        | 5                  | 0% Complete:          | 0      | 42% Sta | nrted: 5                                                                                              |              |    |     |
| Total Tas    |                | 17                 | 100% Incomplete:      |        | 58% Un  |                                                                                                    |              |    |     |
| i otari i ao |                |                    | in the moon place.    |        |         |                                                                                                    |              |    |     |
| Statistics   |                |                    |                       |        |         |                                                                                                    |              |    |     |
| Otatiotico   |                |                    |                       |        |         |                                                                                                    |              |    |     |
| Indicator    | Catego         | ry                 |                       | Count  | %       | Description                                                                                           |              |    |     |
|              | Negative       | e Total Float      |                       | 0      | 0 %     | Incomplete tasks with negative total float.                                                           |              |    |     |
|              | Started        | & Forecasting Late | e & Critical          | 0      | 0 %     | Incomplete tasks that started late, are forecast to finish even later, and have negative total float. |              |    |     |
|              | Unstarte       | ed & Forecasting L | ate & Critical        | 0      | 0 %     | Unstarted tasks that are forecast to start late, finish even later, and have negative total float.    |              |    |     |
|              | <u>30 Day</u>  | Bow-Wave           |                       | 0      | 0 %     | Incomplete tasks > 10 days late & pushed to start within the next 30 days.                            |              |    |     |
|              | Missing        | Finish by 20 Days  |                       | 0      | 0 %     | Incomplete tasks forecasting > 20 days late to baseline finish.                                       |              |    |     |
|              | Missing        | Duration by 20 Da  | <u>ys</u>             | 5      | 42 %    | Incomplete tasks forecasting > 20 days late to baseline duration.                                     |              |    |     |
|              | Started        | 20 Days Late & Fir | nishing Even Later    | 0      | 0 %     | In progress tasks that started more than 20 days late forecast to finish even later.                  |              |    |     |
|              | Starting       | 20 Days Late & Fi  | nishing Even Later    | 0      | 0 %     | Unstarted (future) tasks forecast to start and finish more than 20 days late & finishing even later.  |              |    |     |
|              | Mileston       | ies became tasks?  |                       | 0      | 0 %     | Incomplete task baselined <= 1 day then stretched > 5 days.                                           |              |    |     |
|              | <u>Task(s)</u> | became milestone   | <u>(s)?</u>           | 0      | 0 %     | Incomplete task baselined > 20 days then shortened to <= 5 days.                                      |              |    |     |
|              |                |                    |                       |        |         |                                                                                                    |              |    |     |
|              |                |                    |                       |        |         |                                                                                                    | Clear Filter | CI | ose |

### **Perform**

Metrics focus: Project progression, Execution & Delivery

 Includes: Negative total float, Task forecasting late & critical, Missing finish & durations by 20 days, Tasks starting 20 days late & finishing even later

| _ | Carlor Contract Contra |                  |                           |                       |         |       |       | i Lia Grani                                                                                      | TO SERVICE                         | 1            | 1100101 |   |
|---|------------------------|------------------|---------------------------|-----------------------|---------|-------|-------|--------------------------------------------------------------------------------------------------|------------------------------------|--------------|---------|---|
|   | Stoplight              | - Build          |                           |                       |         |       |       |                                                                                                  |                                    | -            |         | × |
| Γ | Overview               |                  |                           |                       |         |       |       |                                                                                                  |                                    |              |         |   |
|   | Run Date/              | Time:            | 19-Apr-2023 9:01 PM       |                       |         |       |       |                                                                                                  |                                    |              |         |   |
|   | Project Na             | me:              | Wedding                   |                       |         |       |       |                                                                                                  |                                    |              |         |   |
|   | Project Pa             | th:              | C:\Users\cbonds\Deskt     | op\HRP                |         |       |       |                                                                                                  |                                    |              |         |   |
|   | Status Dat             | te:              | 19-Apr-2023 5:00 PM       |                       |         |       |       |                                                                                                  |                                    |              |         |   |
|   |                        |                  |                           |                       |         |       |       |                                                                                                  |                                    |              |         |   |
|   | Detailed T             | asks:            | 12                        | Detailed Tasks / Mile | estones |       |       |                                                                                                  |                                    |              |         |   |
|   | Summary                | Tasks:           | 5                         | 0% Complete:          | 0       | 42%   | Start | ted: 5                                                                                           |                                    |              |         |   |
|   | Total Task             | <b>(S</b> )      | 17                        | 100% Incomplete:      | 12      | 58%   | Unst  | arted: 7                                                                                         |                                    |              |         |   |
|   |                        |                  |                           |                       |         |       |       |                                                                                                  |                                    |              |         |   |
| ſ | Statistics             |                  |                           |                       |         |       |       |                                                                                                  |                                    |              |         |   |
|   | Indicator              | Categor          | у                         |                       | Соц     | ınt % |       | Description                                                                                      |                                    |              |         |   |
|   |                        | Summar           | <u>y Tasks with Logic</u> |                       |         | 2 4   | 10 %  | Summary Tasks with a predecessor, successor, const                                               | raint date, or deadline.           |              |         |   |
|   |                        | Hard Cor         | nstraints                 |                       |         | 0     | 0%    | Hard constraints (MSO, MFO, SNLT, FNTL).                                                         |                                    |              |         |   |
|   |                        | Leads            |                           |                       |         | 0     |       | Leads (negative lags) used to "pull" tasks to an earlier                                         | start or finish (excludes -1 day). |              |         |   |
|   |                        | Estimate         | d Durations               |                       |         |       |       | Estimated durations (with a ?).                                                                  |                                    |              |         |   |
|   |                        | <u>Missing l</u> |                           |                       |         |       |       | Missing a predecessor or successor.                                                              |                                    |              |         |   |
|   |                        |                  | sh-to-Start (FS or FF) L  | .ogic                 |         |       |       | SS or SF Successor w/o Finish Successor.                                                         |                                    |              |         |   |
|   |                        | High Tot         | <u>al Float</u>           |                       |         |       |       | Total Float > 44 days.                                                                           |                                    |              |         |   |
|   |                        | Lags             |                           |                       |         |       |       | Lags used to "push" tasks to a later start or finish.                                            |                                    |              |         |   |
|   | - 2                    | High Dur         |                           |                       |         |       |       | Durations or Baseline durations > 44 days.<br>Planning Packages or LOE tasks <= 20 days duration | or baseline duration               |              |         |   |
|   | -                      | -PKg or          | <u>LOE &lt;= 20 days</u>  |                       |         | U     | 0 /0  | Framming Fackages of LOE tasks <- 20 days duration                                               | or paserine autation.              |              |         |   |
|   |                        |                  |                           |                       |         |       |       |                                                                                                  |                                    | Clear Filter | Clos    |   |
|   |                        |                  |                           |                       |         |       |       |                                                                                                  |                                    | Ciedi Fillel | 0108    |   |

### **Build**

Metrics focus: Logic, Float, Duration, Constraints & Leads/Lags

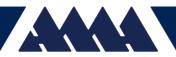

| 📲 Stoplight - Asse | SS                     |                                  |       |                 | x                                                                                                    |
|--------------------|------------------------|----------------------------------|-------|-----------------|----------------------------------------------------------------------------------------------------|
| Overview           |                        |                                  |       |                 |                                                                                                    |
| Run Date/Time:     | 19-Apr-2023 9:01 P     | PM                               |       |                 |                                                                                                    |
|                    |                        | WI .                             |       |                 |                                                                                                    |
| Project Name:      | Wedding                |                                  |       |                 |                                                                                                    |
| Project Path:      | C:\Users\cbonds\D      |                                  |       |                 |                                                                                                    |
| Status Date:       | 19-Apr-2023 5:00 P     | M                                |       |                 |                                                                                                    |
| Detailed Tasks:    | 12                     | Detailed Tasks / Milestones      |       |                 |                                                                                                    |
| Summary Tasks      | 5                      | 0% Complete: 0                   |       | 42% Sta         | rted: 5                                                                                                    |
| Total Tasks:       | 17                     | 100% Incomplete: 12              |       | 58% <b>Un</b> : | started: 7                                                                                                 |
|                    |                        |                                  |       |                 |                                                                                                    |
| Statistics         |                        |                                  |       |                 |                                                                                                    |
| Indicator Cate     | gory                   |                                  | Count | %               | Description                                                                                                |
| Missi              | ng/Inaccurate Baseling | Durations                        | 0     | 0 %             | Detailed tasks with missing or inaccurate baseline durations (BL Finish - BL Start <> BL Duration).        |
| Missi              | ng Baseline Dates      |                                  | 12    | 71 %            | Summary and detailed tasks missing either baseline start or finish.                                        |
| invan              | Actual Dates           |                                  | 0     | 0%              | Incomplete tasks with an actual start or finish right of the Status Date.                                  |
| Invali             | d Forecast Dates       |                                  | 0     | 0 %             | Incomplete tasks with a forecast start or finish left of the Status Date.                                  |
| Missi              | ng % Complete          |                                  | 0     | 0%              | Incomplete tasks with duration % complete not statused to the Status Date.                                 |
| Physi              | cal % Complete does r  | not match Actual Start or Finish | 0     | 0%              | Incomplete non-LOE tasks with physical % complete > 0% without actual start or 100% without actual finish. |
| PPkg               | with Actual Start      |                                  | 0     | 0 %             | Planning packages with an actual start date.                                                               |
| PPkg               | Left of Status Date    |                                  | 0     | 0 %             | Planning packages with a forecast start left of the Status Date.                                           |
|                    |                        |                                  |       |                 |                                                                                                    |
|                    |                        |                                  |       |                 |                                                                                                    |
|                    |                        |                                  |       |                 | Clear Filter Close                                                                                         |

#### <u>Assess</u>

- Metrics include: Baseline, Actual, Forecast Date and Durations, % complete (both missing & physical)
- Click on red indicator "Missing Baseline Dates"

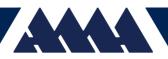

| - 5              | <b>৲</b> ৵ ₽     | , ¶: 🖫 🛄 🗋 🗧 🛛 Wed                          | ding - Project Pr                             | ofessional                                  | Gantt Chart To                              | ools                   |                                            |              | Bo                                                                                          | onds, Cryst       | al Y. (LARC-B602C)[TEAMS3]              | - a                | o x |
|------------------|------------------|---------------------------------------------|-----------------------------------------------|---------------------------------------------|---------------------------------------------|------------------------|--------------------------------------------|--------------|---------------------------------------------------------------------------------------------|-------------------|-----------------------------------------|--------------------|-----|
| File             | Task Resource    | Report Project View WBS Schedule            | Pro Help                                      | Run!AzTech Add-Ins                          | Gantt Chart Fo                              | rmat 🔉 Te              | ll me what you want                        | to do        |                                                                                             |                   |                                         |                    | o x |
| Split<br>Details |                  | Find Scale ~ 🍓 Go Bad                       | k Edit -                                      | Health ×<br>Fitness ×<br>GASP ×<br>D ASSESS | Status?: 0<br>Mark on Track ×<br>0x 50x 00x | Count Trace S          | ✓ ØOS<br>Ø Bow-Wave<br>tats<br>✓ Look-Ahea | e 🔴 Assess   | <ul> <li>PF: 10/16/2023</li> <li>TN: 4/19/2023</li> <li>BL: NA</li> <li>VALIDATE</li> </ul> | Refresh           | Admin × E Reports × AzTech Filters RUN! | Learn<br>LEARN     |     |
| 4                | O Task<br>Mode ▼ | Task Name<br>Locate & Schedule Photographer | <ul> <li>Duration</li> <li>10 days</li> </ul> |                                             | Baseline Finish 👻                           | itart -<br>Ved 4/19/23 | Finish -<br>Tue 5/2/23                     | Predecessors | <ul> <li>✓ Successors →</li> <li>5,10</li> </ul>                                            | Apr 16, '2<br>S M | 3 Apr 23, '23<br>T W T F S S M T W      | Apr 3<br>T F S S M |     |
| 5                | ,                | Locate Venue(s)                             | 30 days                                       | NA                                          | NA                                          | Ved 5/3/23             | Tue 6/13/23                                | 4            |                                                                                             |                   |                                         |                    |     |
| 6                | 4                | Locate Band                                 | 30 days                                       | NA                                          | NA                                          | Ved 4/19/23            | Tue 5/30/23                                |              | 7                                                                                           |                   | _                                       | -                  |     |
| 7                | -5               | Secure Main Vendors                         | 10 days                                       | NA                                          | NA                                          | Ved 4/19/23            | Mon 6/12/23                                | 6            | 8                                                                                           |                   | <b>4</b>                                |                    |     |
| 8                | <b>-</b> 5       | Choose Dress                                | 90 days                                       | NA                                          | NA                                          | ue 6/13/23             | Mon 10/16/23                               | 7            |                                                                                             |                   |                                         |                    |     |
| 9                | - <u>5</u>       | Order Marriage License                      | 20 days                                       | NA                                          | NA                                          | Ved 4/19/23            | Tue 5/16/23                                |              | 11                                                                                          |                   | _                                       | -                  |     |
| 11               | <b>-</b> 5       | Hire Wedding Coordinator                    | 10 days                                       | NA                                          | NA                                          | Ved 5/17/23            | Tue 5/30/23                                | 9            | 13                                                                                          |                   |                                         |                    |     |
| 12               | -5               | Establish Wedding Party                     | 20 days                                       | NA                                          | NA                                          | Ved 6/28/23            | Tue 7/25/23                                | 14           |                                                                                             |                   |                                         |                    |     |
| 13               | -,               | Send Save the Dates                         | 10 days                                       | NA                                          | NA                                          | Ved 5/31/23            | Tue 6/13/23                                | 11           | 15                                                                                          |                   |                                         |                    |     |
| 15               | -5               | Create Wedding Website                      | 10 days                                       | NA                                          | NA                                          | Ved 6/14/23            | Tue 6/27/23                                | 13           | 17                                                                                          |                   |                                         |                    |     |
| 16<br>17         | - <u>5</u>       | Create Wedding Registry                     | 10 days                                       | NA                                          | NA                                          | Ved 4/19/23            | Tue 5/2/23                                 |              |                                                                                             |                   | _                                       | _                  |     |
|                  |                  |                                             |                                               | NA                                          | NA                                          | Ved 6/28/23            | Wed 6/28/23                                |              |                                                                                             |                   |                                         |                    |     |

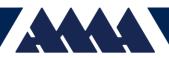

# RunAzTech Demonstration

| 🔄 Spli     | t V: (    | Gantt Char     | t * 🕥 💱 Sort By * 📲 Bookmark   | View 🔨 🙀                     | Health × Sta                       | atus?: 0 🛛 🗲           |                          | oos         | 🔵 Perform 🔳                      | PF: 3/28/2024            | 🚰 Admin 🕤 📑 Reports 🗠                    | ?                                |               |
|------------|-----------|----------------|--------------------------------|------------------------------|------------------------------------|------------------------|--------------------------|-------------|----------------------------------|--------------------------|------------------------------------------|----------------------------------|---------------|
| 🛅 Det      | ails T: E | Entry ~        | Find Scale Y 👯 Go Back         | Edit ~ <u>Nagic</u>          | Fitness ~ Ma                       | ark on Track ~ 📕 Count | ···→ □0<br>Irace Stats 🌋 | Bow-Wave    | 🔵 Assess 🛛 🧾                     | TN: 4/19/2023<br>Refresh | !                                        | Learn                            |               |
| 📃 Tog      | gle F: A  | All Tasks ×    |                                | EVM ~ ~                      | GASP ~                             | 50% 100%               |                          | Look-Ahead  | 🖲 Build 📃                        | BL: 4/24/2023            | AzTech Filters                           | v                                |               |
|            |           |                | NAVIGATE                       | BUILD                        | ASSESS                             | PE                     | RFORM                    |             | ٧                                | ALIDATE                  | RUN!                                     | LEARN                            | ^             |
| x 🗸        |           |                |                                |                              |                                    |                        |                          |             |                                  |                          |                                          |                                  |               |
|            |           |                |                                |                              |                                    |                        |                          |             |                                  |                          | 1 45 IDD                                 |                                  | 1 a           |
|            | 0         | Task<br>Mode 🔻 | Task Name                      | <ul> <li>Duration</li> </ul> | <ul> <li>Baseline Start</li> </ul> | Baseline Finish        | Start                    | - Finish    | <ul> <li>Predecessors</li> </ul> | ✓ Successors -           | Apr 16, '23<br>S   M   T   W   T   F   S | Apr 23, '23<br>S   M   T   W   1 | Apr 30, '23 🔺 |
| 1          |           | <b>-</b>       | ₄ Plan A Wedding               | 247 days                     | Wed 4/19/2                         | 3 Thu 3/28/24          | Wed 4/19/23              | Thu 3/28/24 | 4                                |                          | i                                        |                                  |               |
| 2          |           | 4              | ▲ Create a Budget Tracker      | 187 days                     | Wed 4/19/2                         | 3 Thu 1/4/24           | Wed 4/19/23              | Thu 1/4/24  |                                  |                          |                                          |                                  |               |
| 3          |           | -              | ▲ Create a Must-Have List      | 187 days                     | Wed 4/19/2                         | 3 Thu 1/4/24           | Wed 4/19/23              | Thu 1/4/24  |                                  |                          |                                          |                                  |               |
| 4          |           | -              | Locate & Schedule Photographer | 10 days                      | Wed 4/19/23                        | 3 Tue 5/2/23           | Wed 4/19/23              | Tue 5/2/23  |                                  | 5,11                     | _                                        |                                  | ·····         |
| 5          |           | -4             | Locate Venue(s)                | 30 days                      | Wed 5/3/23                         | Tue 6/13/23            | Wed 5/3/23               | Tue 6/13/23 | 4                                | 6                        |                                          |                                  | +             |
| 6          |           | -4             | Locate Band                    | 30 days                      | Wed 4/19/23                        | 3 Mon 7/24/23          | Wed 4/19/23              | Mon 7/24/2  | 3 5                              | 7                        | · · · · ·                                |                                  |               |
| 7          |           | -              | Secure Main Vendors            | 10 days                      | Wed 4/19/23                        | 3 Fri 8/4/23           | Wed 4/19/23              | Fri 8/4/23  | 6                                | 8                        | · · · · ·                                |                                  |               |
| 8          |           |                | Choose Dress                   | 90 days                      | Mon 8/7/23                         | Fri 12/8/23            | Mon 8/7/23               | Fri 12/8/23 | 7                                | 9                        |                                          |                                  |               |
| 9          |           |                | Order Marriage License         | 20 days                      | Wed 4/19/23                        | 3 Thu 1/4/24           | Wed 4/19/23              | Thu 1/4/24  | 8                                | 11                       | · · · · ·                                |                                  |               |
| 10         |           | -              | 4 Create a Guest List          | 50 days                      | Fri 1/5/24                         | Thu 3/14/24            | Fri 1/5/24               | Thu 3/14/2  | 1                                |                          |                                          |                                  |               |
| <b>1</b> 1 |           | -4             | Hire Wedding Coordinator       | 10 days                      | Fri 1/5/24                         | Thu 1/18/24            | Fri 1/5/24               | Thu 1/18/24 | 9,4                              | 13                       |                                          |                                  |               |
| 5 12       |           | -5             | Establish Wedding Party        | 20 days                      | Fri 2/16/24                        | Thu 3/14/24            | Fri 2/16/24              | Thu 3/14/24 | 15                               | 16                       |                                          |                                  |               |
| 13         |           | ÷              | Send Save the Dates            | 10 days                      | Fri 1/19/24                        | Thu 2/1/24             | Fri 1/19/24              | Thu 2/1/24  | 11                               | 15                       |                                          |                                  |               |
| 14         |           | ÷              | 4 Create a Countdown Timer     | 246 days                     | Wed 4/19/2                         | 3 Wed 3/27/24          | Wed 4/19/23              | Wed 3/27/2  | 4                                |                          | 1                                        |                                  |               |
| 15         |           | ÷              | Create Wedding Website         | 10 days                      | Fri 2/2/24                         | Thu 2/15/24            | Fri 2/2/24               | Thu 2/15/24 | 13                               | 17,12                    |                                          |                                  |               |
| 16         |           | ÷              | Create Wedding Registry        | 10 days                      | Wed 4/19/23                        | 3 Wed 3/27/24          | Wed 4/19/23              | Wed 3/27/2  | 4 12                             | 17                       | <u>ل</u>                                 |                                  |               |
| 17         |           | -              | Plan Honeymoon                 | 1 day                        | Thu 3/28/24                        | Thu 3/28/24            | Thu 3/28/24              | Thu 3/28/24 | 15,16                            |                          |                                          |                                  |               |

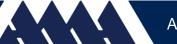

# Project Performance Domains

A group of related activities that are critical for the effective delivery of project outcomes.

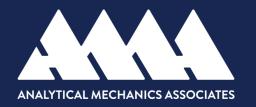

# **Project Performance Domains**

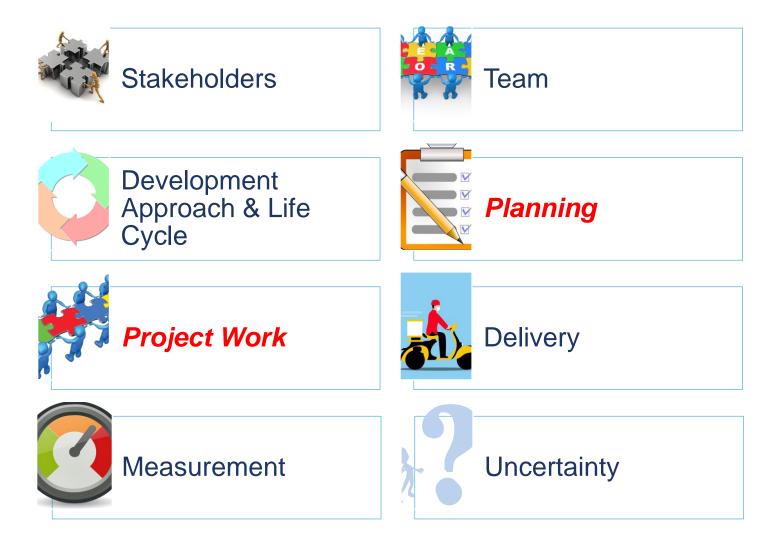

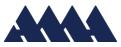

# **Stakeholders Performance Domain**

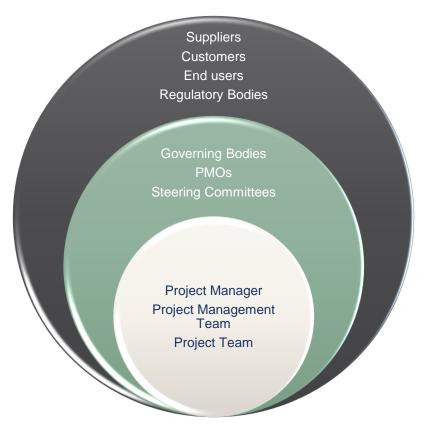

- Addresses Activities & Functions
   Associated with Stakeholders
- Effective execution of this domain results in these outcomes:
  - Productive working relationships
  - Stakeholder agreement
  - Support and satisfaction even while opposition arises but does not negatively impact outcomes

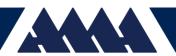

# **Stakeholders Performance Domain**

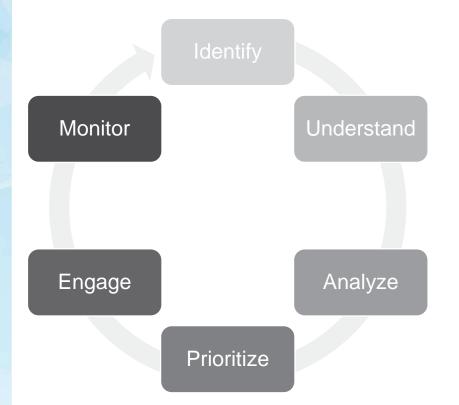

#### Stakeholder Engagement

*"Includes implementing strategies and actions to promote productive involvement of stakeholders"* 

#### Navigating Effective Stakeholder Engagement

- Identifying the Stakeholders
- Understanding the Stakeholders
- Analyze Stakeholder Aspects
- Prioritize the Stakeholder
- Engaging with the Stakeholder
- Monitoring the Stakeholder

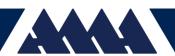

# **Team Performance Domain**

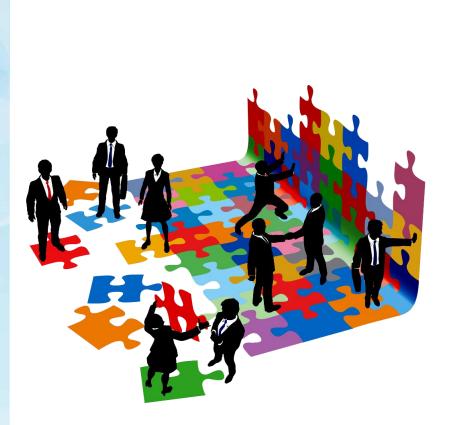

- Addresses activities and functions associated with the people who are responsible for producing project deliverables that realize business outcomes
- Effective execution of this domain results in these outcomes:
  - Entails establishing the culture and environment
  - Enables a collection of diverse individuals to evolve into a highperforming project team
     Recognizes activities needed to
  - Recognizes activities needed to foster project team development
  - Encourages leadership behaviors

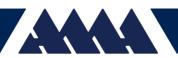

### Development Approach & Life Cycle Performance Domain

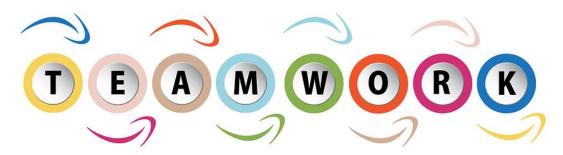

- Addresses activities & functions associated with the development approach, cadence & life cycle phases of the project
- Effective execution of this domain results in these outcomes:
  - Development approaches that are consistent with project deliverables
  - Project life cycle that connect with delivery of business & stakeholder value
  - Project life cycle that facilitate the delivery cadence & development approach required

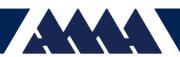

A Proprietary & Confidential

# **Planning Performance Domain**

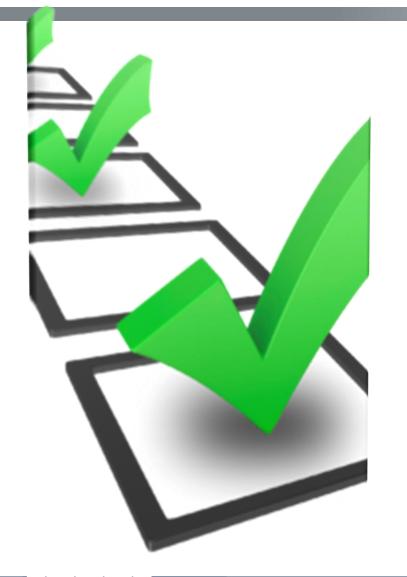

- Addresses activities & functions associated with the initial, ongoing, and evolving organization & coordination necessary for delivering & outcomes
- Effective execution of this domain results in these outcomes:
  - Project progression in an organized, coordinated & deliberate manner
  - Holistic approach to delivering outcomes
  - Evolving information
  - Time spent planning is appropriate
  - Information is sufficient to manage expectations

# **Project Work Performance Domain**

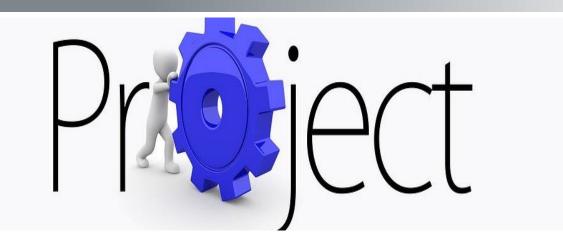

- Addresses activities & functions associated with establishing project processes, managing physical resources & fostering a learning environment
- Effective execution of this domain results in these outcomes:
  - Efficient & effective performance
  - Processes are appropriate for the project & environment
  - Appropriate communication
  - Managing physical resources efficiently
  - Managing procurements effectively
  - Improvement in team capability due to continuous learning & process improvement

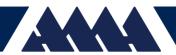

# **Delivery Performance Domain**

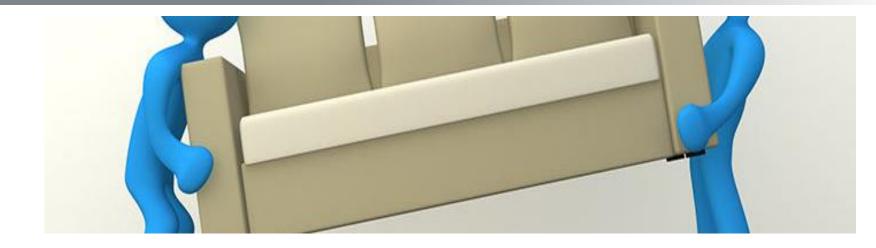

- Addresses activities & functions associated with delivering the scope & quality that the project was undertaken to achieve
- Effective execution of this domain results in these outcomes:
  - Projects contribute to business objectives & advancement of strategy
  - Realization of outcomes
  - Benefits are realized
  - Clear understanding of requirements
  - Acceptance and satisfaction of deliverables from Stakeholders

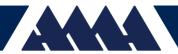

In the second second s Second second se

# **Measurement Performance Domain**

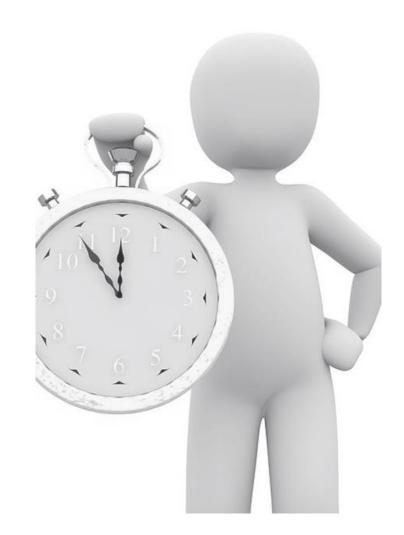

- Address activities and functions associated with assessing project performance and taking appropriate actions to maintain acceptable/optimal performance
- Effective execution of this domain results in these outcomes:
  - Reliable understanding of status of project
  - Actionable data to facilitate decision making
  - Timely actions to keep performance on track

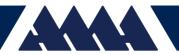

# **Uncertainty Performance Domain**

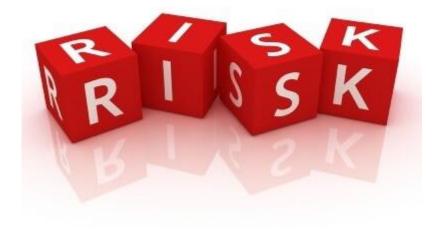

- Address activities and functions associated with risk & uncertainty
- Effective execution of this domain results in these outcomes:
  - Awareness of the environment in which projects occur
  - Proactive in exploring & responding to uncertainty
  - Awareness of the interdependence of multiple variables
  - Anticipation of threats & opportunities
  - Understanding consequences of issues
  - Opportunities are realized
  - Effective utilization of cost and schedule reserves

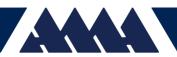

# **Questions?**

- Thank you
- Contact: Crystal Bonds, PMP, CAMP
- Phone: 757-708-2475
- Email: <u>crystal.y.bonds@nasa.gov</u>, <u>crystal.y.bonds@ama-</u> <u>inc.com</u>

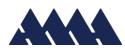

### Resources

Project Management Institute. (2021) A Guide to the Project Management Body of Knowledge (PMBOK Guide) & The Standard for Project Management, 7<sup>th</sup> Edition, Retrieved August 1, 2022 from <u>https://www.pmi.org/pmbok-guide-standards/foundational/pmbok</u>

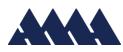